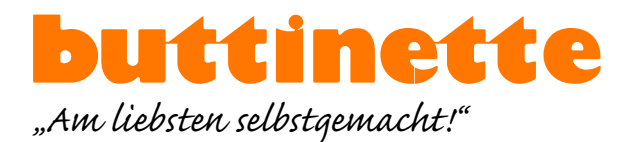

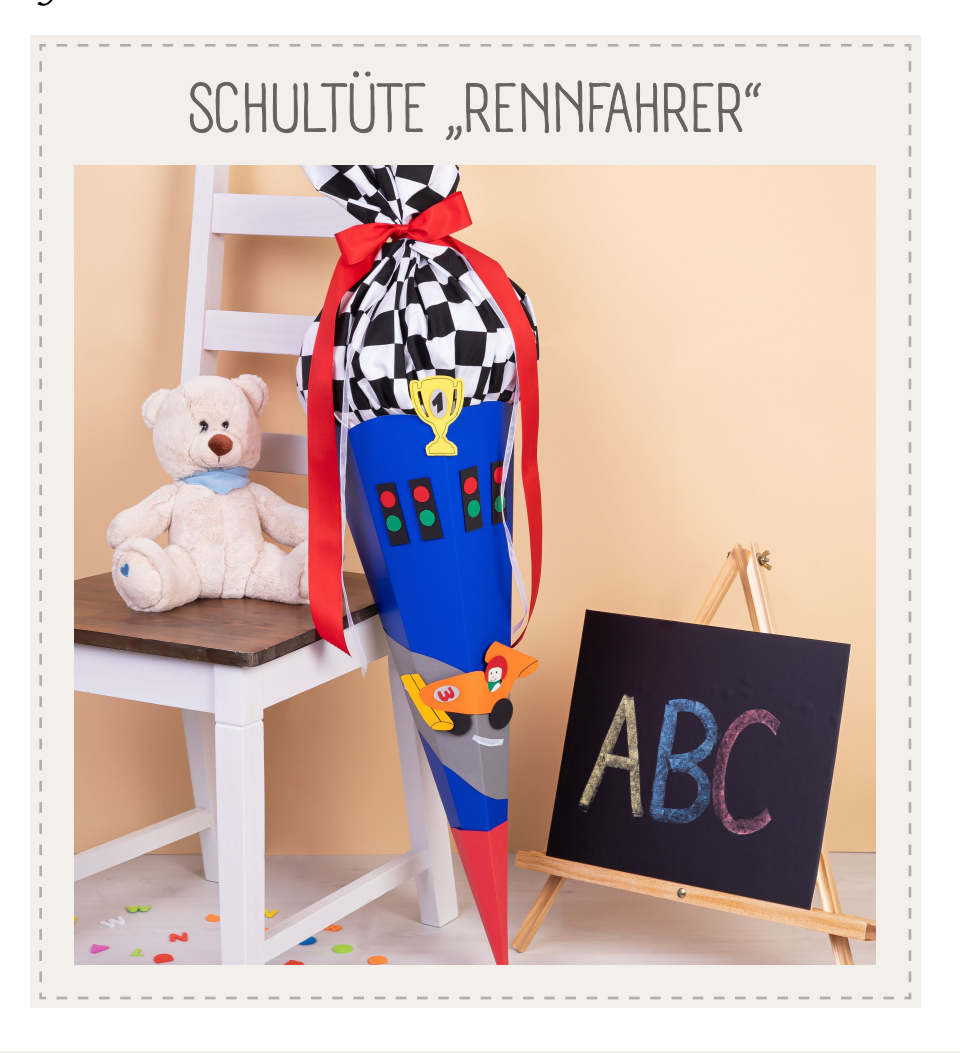

## VORLAGE AUSDRUCKEN

Laden Sie die Vorlage herunter und speichern Sie sie auf Ihrem Desktop zwischen. Je nach Einstellung kann Ihr Drucker ggf. eine **Skalierung der Vorlage** vornehmen. Achten Sie darauf, den Drucker so einzustellen, dass er die Größe des PDFs nicht verändert. Überprüfen Sie anschließend mit dem Kontrollkästchen die Maße.

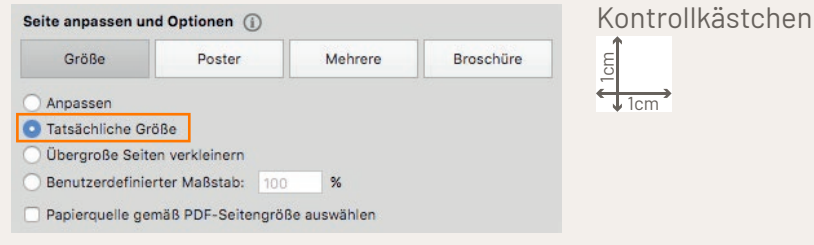

## VIDEOANLEITUNGEN

Weitere Videoanleitungen rund ums Thema Basteln finden Sie bei uns auf **buttinette V**[!](https://www.youtube.com/user/buttinetteTV)

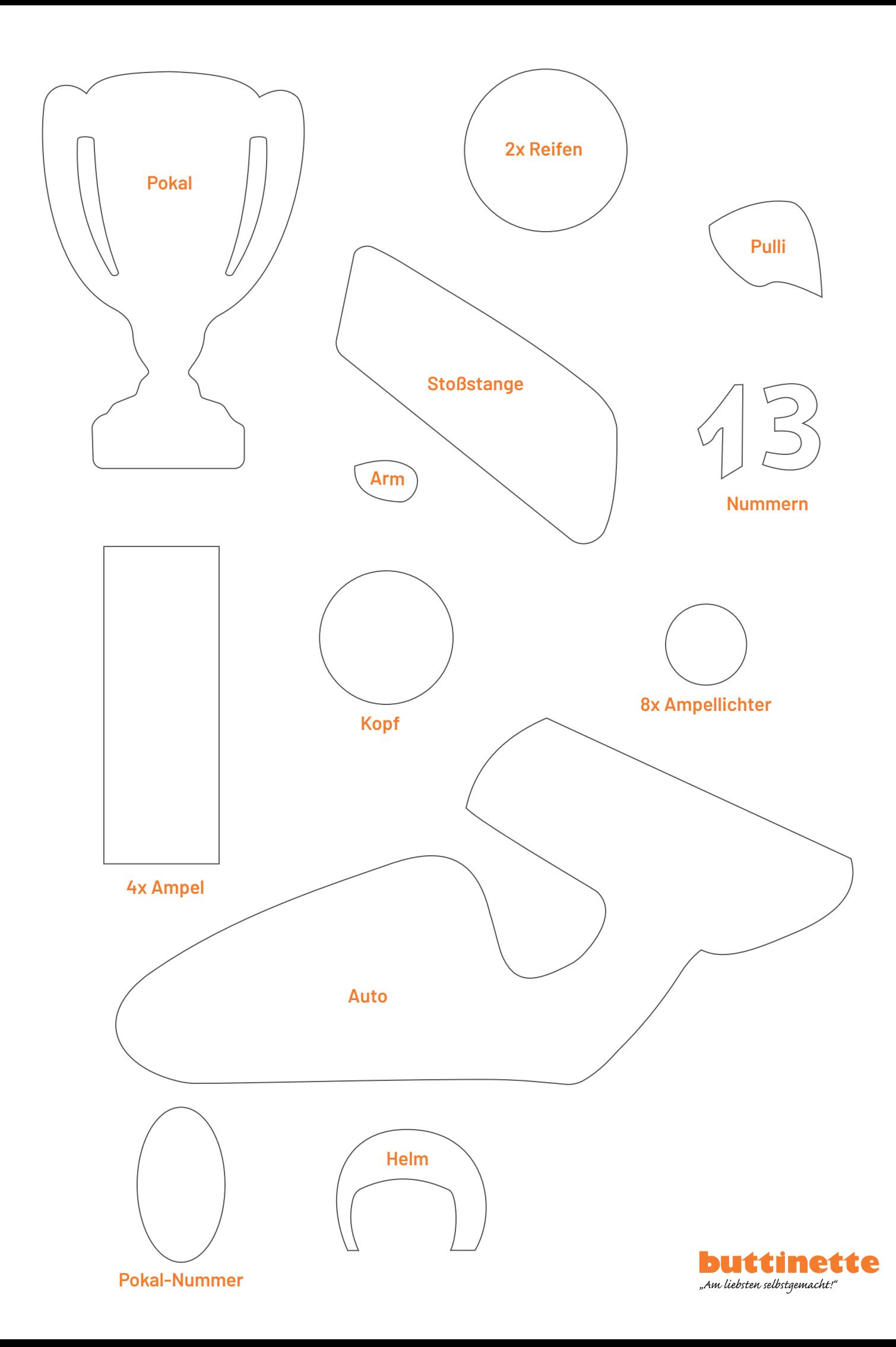

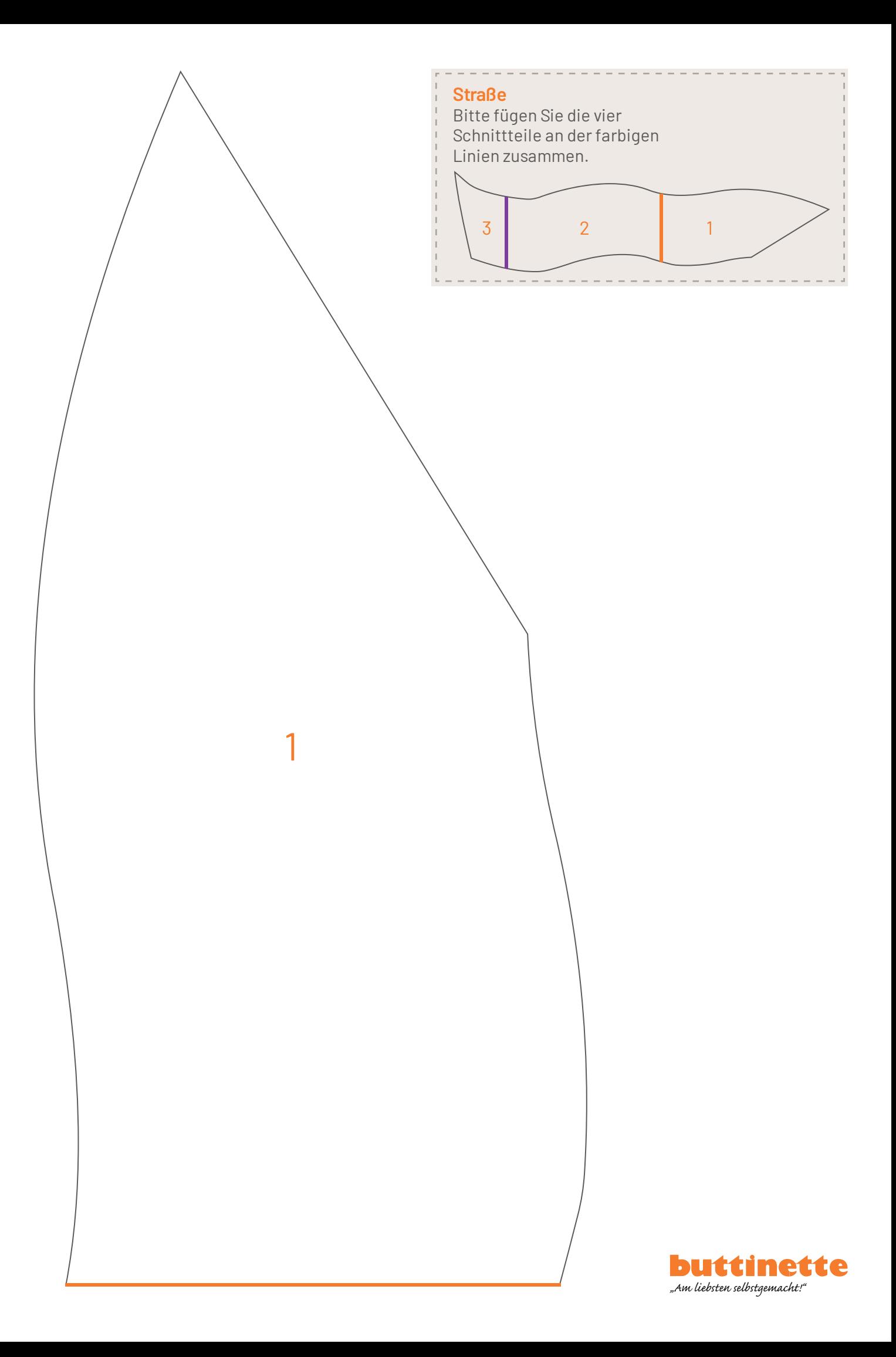

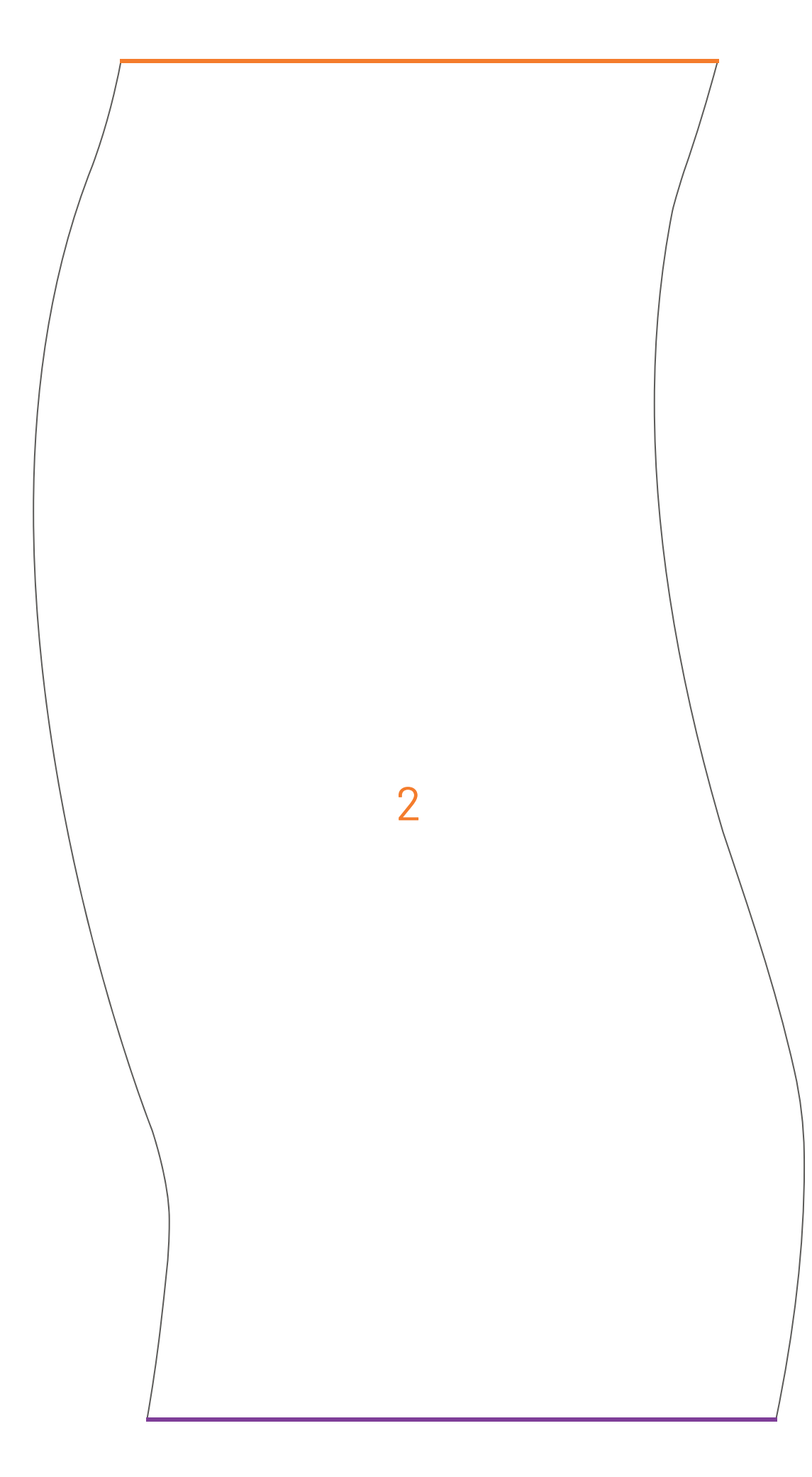

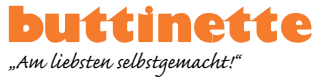

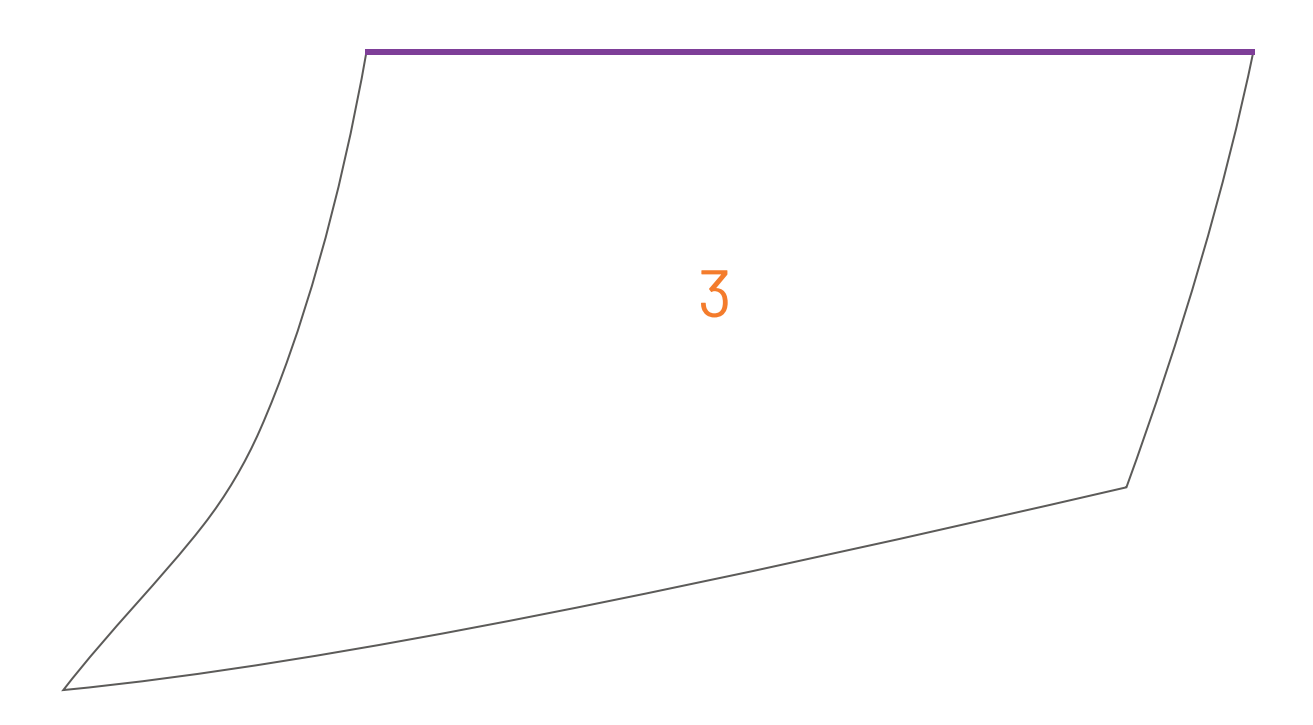

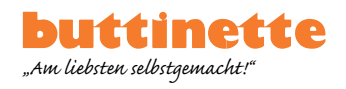

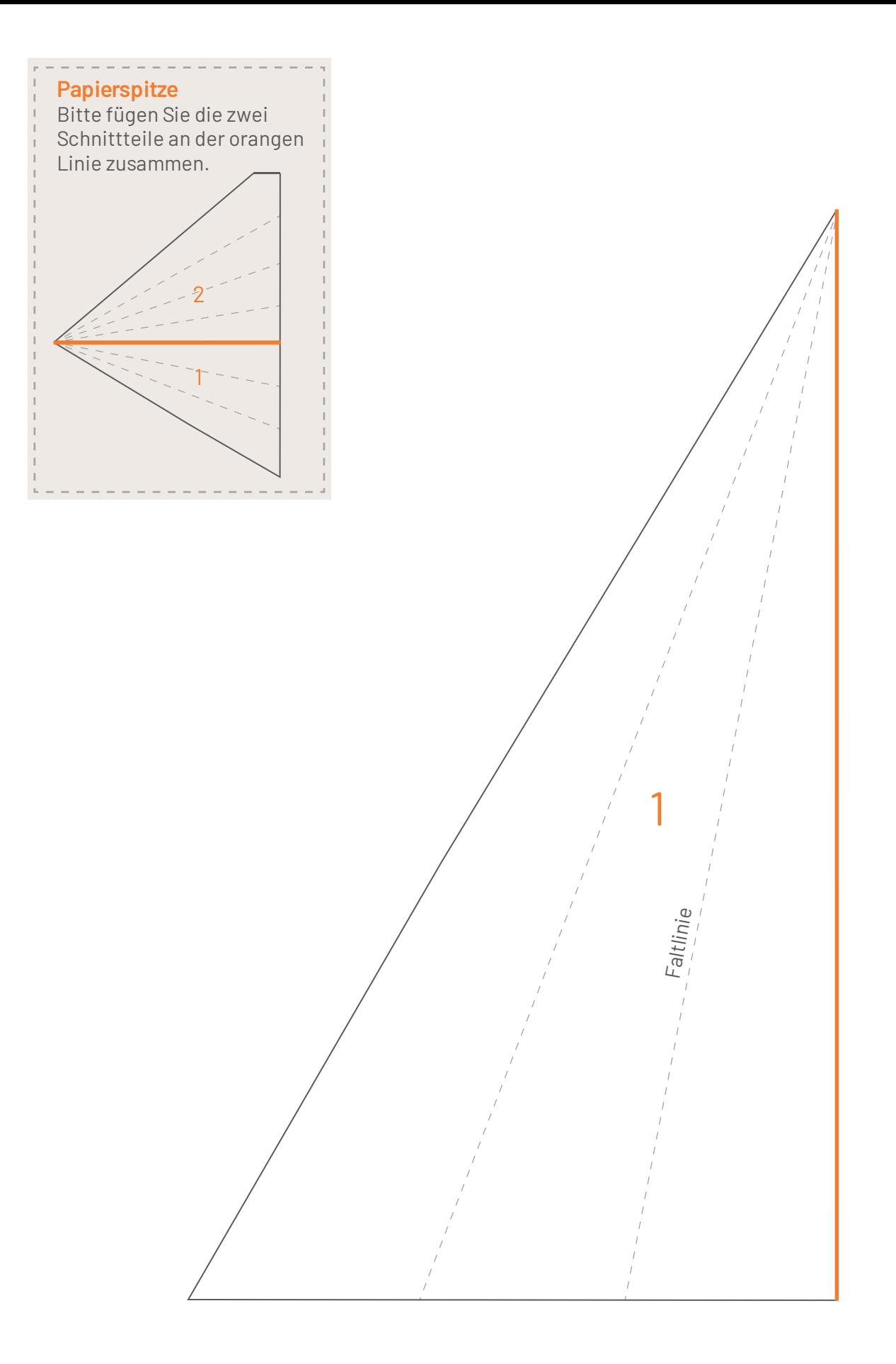

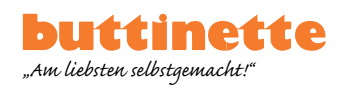

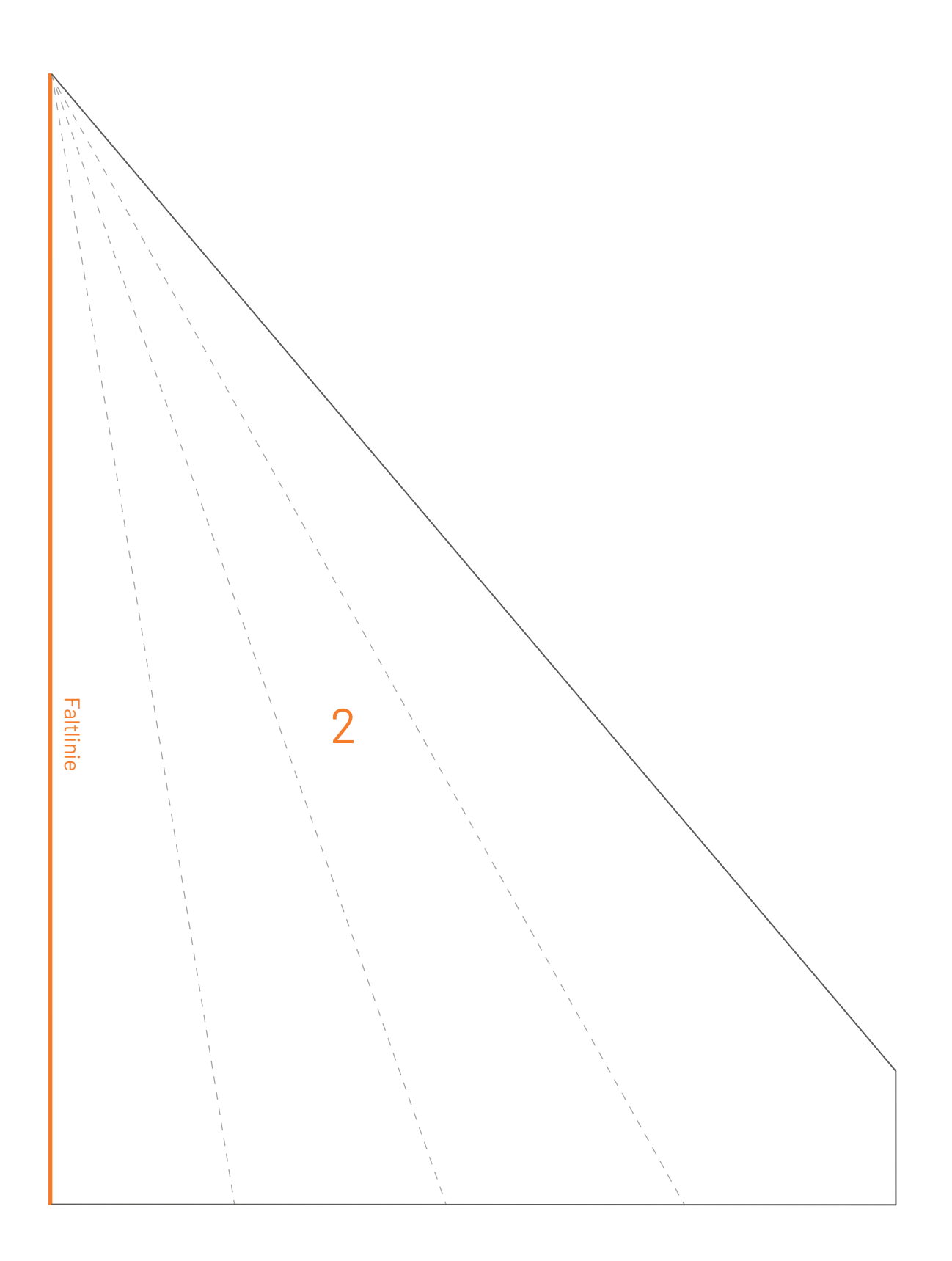

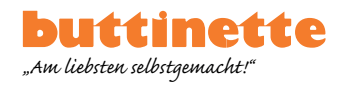